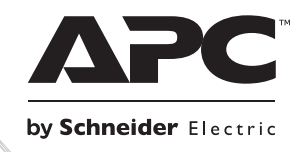

# 설치 및 작동

# **Smart-UPS**ΤΜ **RT** 무정전 전원 공급장치

**SURT1000 SURT2000 220/230/240 Vac** 타워형 **/** 랙 장착형 **2U**

su0948a

**su0948a** 

**Smart-UPSTM RT** 무정전 전원 공급장치

**1000/2000VA**

**220/230/240 VAC**

타워형**/**랙장착형 **2U**

한글

# **1:** 안전 정보

APCTM by Schneider Electric Smart-UPSTM RT 는 고성능 UPS(무정전 전원 공급 장치)입니다. UPS 는 정전, 절전, 강하, 서지는 물론 적은 유틸리티 변동 및 심각한 장애로부터 전자 장비를 보호합니다. 또한, UPS 는 유틸리티 전원이 안전 수준으로 복원될 때까지 또는 배터리가 완전히 방전될 때까지 연결된 장비용 배터리를 백업합니다.

이 사용 설명서는 함께 제공된 설명서 CD 에 들어 있고 APC by Schneider Electric 웹 사이트 www.apc.com 에서도 다운로드할 수 있습니다.

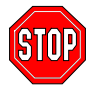

본 장치에 대해 준수의 책임이 있는 당사자에 의해 명시적으로 승인되지 않은 변경이나 수정은 보증을 무효화할 수 있습니다**.** 

# 취급 안전

UPS 의 중량으로 인해 설치시 두 사람이 필요합니다. UPS 를 가볍게 하려면, UPS 를 랙에 놓거나 탑재하는 동안 배터리를 제거할 수 있습니다. 배터리 모듈 역시 무겁기 때문에 제거와 설치 중에 두 사람이 필요하다는 사실에 유의하십시오.

배터리 제거 방법에 관한 지시사항은 *Smart-UPS* 설치*:* 배터리 모듈 제거 (본 설명서)를 참조하십시오.

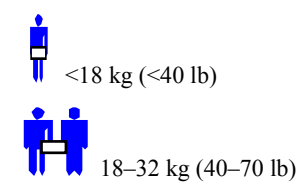

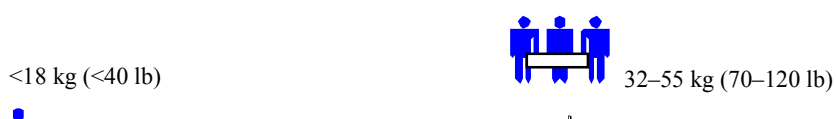

```
18-32 \text{ kg} (40-70 \text{ lb}) \bullet \bullet >55 \text{ kg} (>120 \text{ lb})
```
■ 본 장비는 전도성 오염물질이 없는, 온도가 조절되는 실내 구역에서 설치하도록 고안되었습니다. 실제 온도 범위에 대해서 APC by Schneider Electric 웹사이트에 나오는 사양을 참조하십시오.

## 전기 안전

- 화재 위험을 줄이려면 국가전기규정(National Electric Code) ANSI/NFPA 또는 각국 전기 규정에 따라 30A 의 최대 분기 회로 과도 전류 보호를 제공하는 회로에만 연결하십시오.
- 위험한 상황에서 혼자 작업하지 마십시오.
- 전원코드와 플러그, 소켓의 상태가 좋은지 확인하십시오.
- 접지 시 감전의 위험을 줄이기 위하여, 설치 또는 기타 장비에 연결하기 전에 AC 전원 콘센트에서 장비를 분리하십시오. 모든 연결작업이 완료된 후에만 전원 코드를 다시 연결하십시오.
- 서로 다른 전기 접지를 지닌 두 표면을 만져서 발생할 수 있는 감전을 피하기 위하여 신호용 케이블을 연결하거나 분리할 때에는 가능하면, 한 손을 사용하십시오.
- 장비는 3 선 AC 콘센트(두 극에 접지를 더한 것)에 연결하십시오. 콘센트는 적절한 지 회선/간선 보호장치(퓨즈 또는 차단기)에 연결되어야 합니다. 다른 유형의 콘센트에 대한 연결은 감전 위험을 초래할 수 있습니다.
- EMC 지침에 대한 준수를 유지하기 위하여, UPS 에 부착된 출력 코드의 길이는 10 미터를 초과해서는 안됩니다.

# 전압차단 안전

- 장비에 내장된 전력원(배터리)이 있을 경우, 출력은 장치가 AC 전원 콘센트에 연결되지 않았을 때 가압될 수 있습니다.
- 장치의 전압을 차단하려면, OFF 버튼을 1 초 이상을 눌러서 장비의 스위치를 꺼주십시오. AC 전원 콘센트에서 장비를 분리하십시오. 장치 전면에 위치한 배터리 모듈 커넥터 플러그를 빼십시오. 커패시터의 전압을 차단하려면 ON 버튼을 누르십시오.
- 플러그를 꽂을 수 있는 장비에는 부하 장치(컴퓨터 장비)로부터 누설전류를 옮기는 보호용 접지 도체가 포함되어 있습니다. 총 누설전류는 3.5 mA 를 초과해서는 안됩니다.
- 본 장비의 고장이 생명 지워 장비의 고장을 초래하거나 동 장비의 안전 또는 효과를 현저하게 영향을 줄 수 있다고 합리적으로 예상되는 생명 지원 응용제품에는 본 장비의 사용을 권장하지 않습니다.

#### 배터리 안전

- 본 장비에는 위험이 잠재된 전압이 포함되어 있습니다. 장비를 분해하지 마십시오. 장비에 내장된 배터리만 유일한 예외가 될 수 있습니다. 아래의 절차를 사용한 배터리 교체는 허용됩니다. 배터리를 제외하고, 장치에는 사용자가 수리할 수 있는 부품이 포함되지 않았습니다. 수리는 숙련된 서비스 직원에 의해서만 수행되어야 합니다.
- 배터리를 불속에 버리지 마십시오. 배터리가 폭발할 수 있습니다.
- 배터리를 뜯거나 손상시키지 마십시오. 배터리에는 독성이 있어서 피부나 눈에 해로운 전해질이 들어 있습니다.
- 배터리 단자나 배터리 팩을 전선이나 기타 전기가 통하는 물체에 연결하지 마십시오.
- 전기 위험으로 인한 부상을 예방하기 위하여, 배터리 교체 시 손목시계, 그리고 반지와 같은 보석류를 제거하십시오. 절연 손잡이가 달린 도구를 사용하십시오.
- 장비에 처음 설치된 배터리와 동일한 번호와 유형의 배터리로 교체하십시오.

# 배터리 교체 및 재활용

배터리 교환 키트와 배터리 재활용에 관한 정보는 대리점에 문의하거나 APC by Schneider Electric 웹 사이트 [www.apc.com/support](http://www.apc.com/support/contact) 을 참조하십시오.

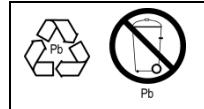

재활용을 위해 배터리는 반드시 APC by Schneider Electric 에 반환하십시오. 배터리를 새로운 배터리 포장재에 담아 APC by Schneider Electric 에 우송해 주십시오.

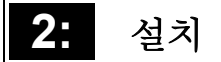

## 포장 풀기

포장재는 재활용이 가능합니다. 재사용을 위해 보관하시거나 적절하게 처리하십시오.

포장 내용물을 확인하십시오. 운송 패키지에는 UPS(배터리 미연결 상태), UPS 전면 베젤(분리 포장), 받침대(타워형 구성 시에 필요)와 소프트웨어 CD 한 장, 직렬 케이블 한 개, 전원 코드 한 개, 받침대 나사, 제품 설명서를 포함하는 문서 키트가 들어 있습니다.

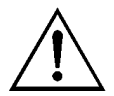

UPS 는 배터리가 분리되고 전면 베젤이 제거된 채 운송됩니다. 설치 절차가 진행되는 동안 고객께서 배터리를 연결하고 플라스틱 베젤(뒤에 설명)을 설치하시면 됩니다.

# **UPS** 위치 정하기

랙과 UPS 을 사용될 곳에 놓으십시오. **UPS** 는 무겁습니다**.** 중량이 무거우므로 설치 시에는 두 사람이 필요합니다. UPS 를 가볍게 하려면, UPS 의 위치를 정하는 동안 배터리를 제거할 수 있습니다. 지시사항은 아래의 *배터리 팩 제거*를 참조하십시오. **중량을 감당할 만큼 단단한** 위치를 선택하십시오**.**

먼지가 과다하지 않고 통풍이 적절히 되는 보호구역에 UPS 를 설치해야 한다는 사실을 명심하십시오. UPS 앞면과 뒷면의 공기 통풍구가 차단되지 않도록 하십시오. 양쪽 공간이 최소 1 인치가 되도록 하십시오.

온도와 습도가 지정된 제한범위를 벗어난 곳에서 UPS 를 작동하지 마십시오. APC by Schneider Electric 웹사이트(www.apc.com)에서 사양을 참조하십시오.

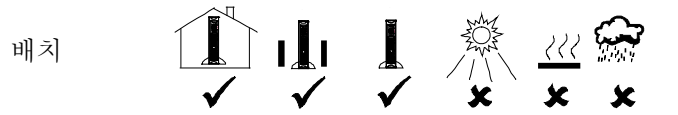

# 설치하기

#### *1.* 지지 받침대 부착

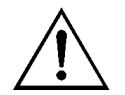

If the UPS 가 타워형 구성으로 작동되어야 하는 경우, 지지 받침대가 적절한 안정성을 위해 부착되어야 합니다.

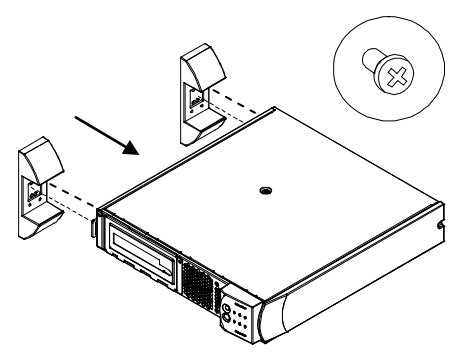

- 1. UPS 에 함께 포장된 4 개의 나사가 포함된 두 개의 받침대와 플라스틱 백의 위치를 정하십시오.
- 2. 그림처럼 UPS 를 천천히 옆면으로 눕히십시오.
- 3. 나사를 사용해 지지 받침대를 UPS 의 하단에 있는 구멍에 단단히 부착하십시오.
- 4. 주의하여 지지 받침대 위로 장치를 수직으로 세우십시오.

*2.* 배터리 도어 제거

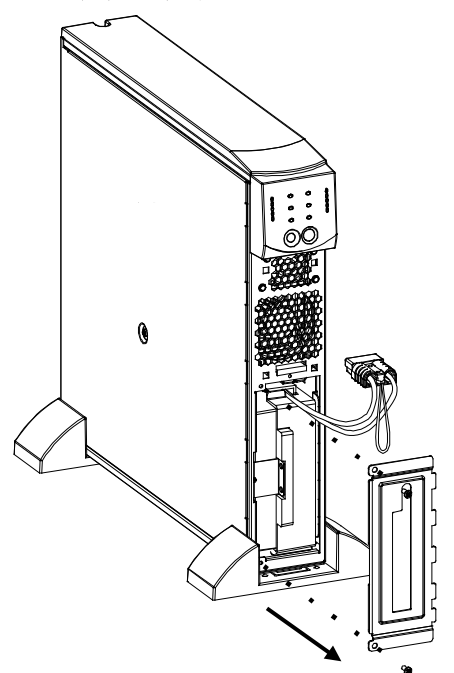

- 1. UPS 의 전면을 바라보면서, 배터리 컴파트먼트의 위치를 정합니다. 배터리 커넥터가 배터리 도어에 있는 구멍을 통해 배터리 컴파트먼트로 빠져나오는 케이블에 달려 있습니다.
- 2. 드라이버를 사용해 배터리 도어의 왼쪽 옆면 구석에 있는 두 개의 배터리 도어 나사를 제거하십시오. 안전한 장소에 나사를 따로 두십시오. 나중에 다시 끼워야 합니다.
- 3. 커넥터 옆을 지나 케이블을 따라 배터리 도어를 밀어 배터리 도어를 제거하십시오(커넥터는 배터리 도어의 구멍을 통해 맞춰지게 됩니다). 배터리 도어를 따로 두십시오.

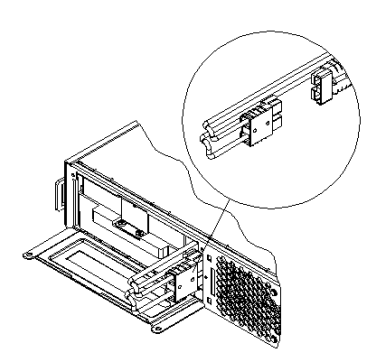

*4.* 배터리 도어와 전면 베젤 부착

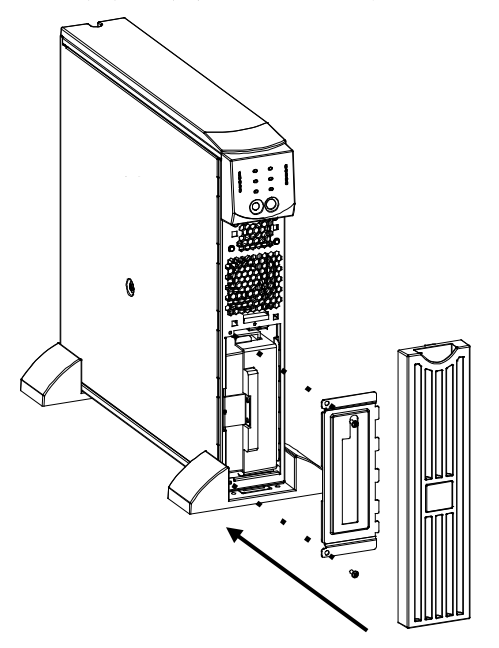

- 1. 배터를 연결하려면, 배터리 커넥터를 배터리 컴파트먼트의 소켓으로 미십시오. 꼭 눌러서 완전히 연결되도록 하십시오. 커넥터가 올바르게 꽂히면 찰칵 소리가 들립니다.
- 2. 배터리 케이블과 흰색 코드를 배터리 커넥터에 제공된 공간으로 밀어 넣으십시오.

- 1. 배터리 도어를 제자리로 두고 배터리 도어의 구석쪽에 배터리 도어 나사 두 개를 원래대로 다시 고정시키십시오. 배터리 도어가 배터리 케이블과 흰색 코드를 가리게 됩니다.
- 2. UPS 는 전면 베젤이 제거되고 메인 박스에 별도로 포장되어 운송됩니다. 베젤의 포장을 풀고 상단에 있는 차단 부분으로 베젤을 잡으십시오. 베젤 하단의 탭을 UPS 하단에 있는 슬롯으로 밀어 넣으십시오. 베젤 상단이 제 자리에 살짝 걸리게 하십시오. 베젤은 상단을 살짝 끌러, 베젤을 위로 밀어서 UPS 바닥의 탭 바깥쪽으로 해서 제거할 수 있습니다.

#### *5. UPS* 에 장비 연결 및 *AC* 전원 공급장치에 *UPS* 연결하기

- 1. 후면 패널에 있는 전원코드의 암단자 끝을 콘센트에 꽂으십시오. 그런 다음 수단자 끝을 양극, 삼선, 접지용 콘센트에 꽂으십시오. 확장 코드와 어댑터 플러그 사용은 피하십시오.
- 2. 장비를 장비와 함께 제공된 전원 코드를 사용해 UPS 에 연결하십시오.
- 3. 연결된 장비를 모두 켜십시오. UPS 를 ON/OFF 스위치로 사용하려면, 연결된 장비의 스위치가 모두 켜져 있어야 합니다. 장비는 UPS 가 켜질 때까지 전원이 공급되지 않습니다.

#### *6. UPS* 켜기

(Test *UPS* 를 켜기 전에 배터리가 연결되었는지 확인하십시오*!* 그런 다음, 전면 패널에 있는 버튼을 눌러 UPS 에 전원을 공급하십시오. 이후 연결된 장치의 스위치를 켜면 연결된 장치가 켜집니다.

> UPS 는 유틸리티\* 전력에 연결될 때 배터리를 충전합니다. 배터리는 최초로 정상 작동되는 네 시간 동안 완전히 충전됩니다. 본 최초 충전 기간 동안에는 전체 작동 시간만큼 작동하지 **않을 수** 있습니다.

\*참고: 유틸리티 전력이란 이 설명서 내에서 배터리 전력과 대비되는 개념으로서 일반적으로 UPS 내부 배터리 전력이 아닌 외부에서 공급되는 전력을 말합니다.

장치는 켜질 때 자동으로 자가 시험을 하며 그 후 기본적으로 2 주마다 자가 시험을 합니다. 기본 간격 변경에 관해 자세한 내용은 아래에 있는, 본 설명서의 *사용자 구성 가능 항목* 절을 참조하십시오.

유틸리티 전력이 없을 때 UPS 를 켜려면, 본 설명서의 *작동* 절에서 콜드 스타트 기능을 참조하십시오.

#### *7.* 액세서리 *(*선택사항*)*

본 UPS 에는 액세서리 홈이 장착되어 있습니다. 이용 가능한 액세서리에 대해서는 APC by Schneider Electric 웹사이트 www.apc.com를 참조하십시오.

추가적인 컴퓨터 시스템 보안을 위해, PowerChuteTM *Business Edition*, Smart-UPS 감시용 소프트웨어를 설치하십시오. 이 제품은 대다수 주요 네트워크 작동 시스템에 대해 자동 무인 셧다운 성능을 제공합니다. PowerChute *Business Edition* 및 해당 설명서는 UPS 와 함께 포장된 CD 에 포함되어 있습니다.

# **3:** 작동

# 표시기 및 제어장치

Smart-UPS 에는 전면 패널에 위치한 전원 제어 및 작동 표시기가 있습니다. 후면 패널에는 입력 및 출력 커넥터가 있습니다.

# 전면 패널

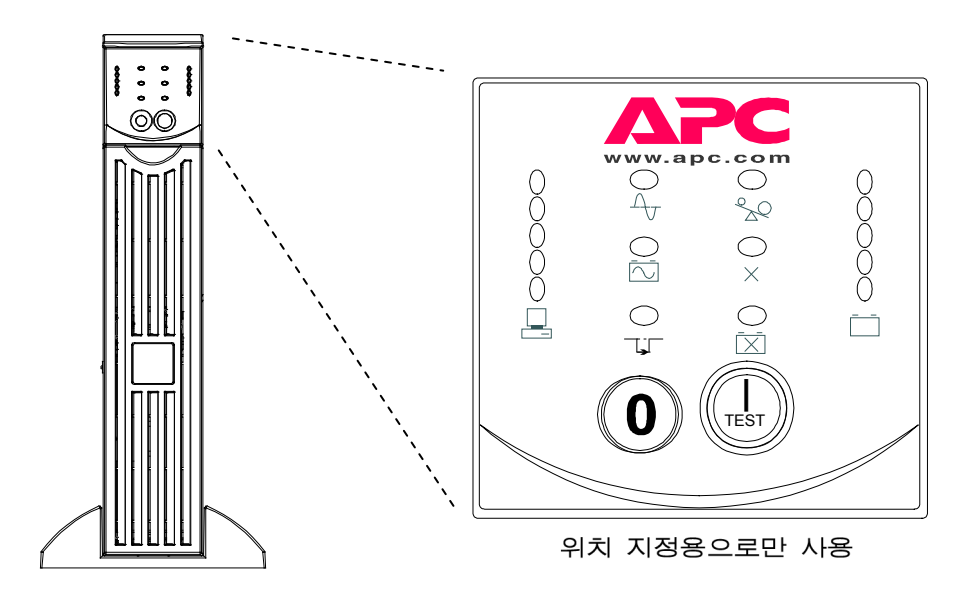

 $\overline{O}$ N  $\overline{({\rm best})}$ ,  $\overline{O}$ FF $\overline{{\mathbb Q}}$  버튼은 UPS 에 전원을 공급하는데 사용되며, 연결된 장비의 스위치가 켜져 있을 경우 연결된 장비에 대한 주 제어장치로 작동합니다. UPS 는 유틸리티 전원에 부착되어 있고,  $\bigcirc$  스위치를 누르지 않는 동안 저워이 켜져 있습니다.

#### 작동

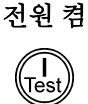

버튼을 눌렀다 놓으십시오. 그러면 UPS 와 연결 장비에 전력이 공급됩니다.

콜드 UPS 가 꺼지고 유틸리티 전원이 없을 때, 콜드 스타트 기능을 사용해

스타트 UPS 의 배터리로부터 연결된 장비에 전원을 공급합니다. 콜드 스타트는

> 일반적인 상태는 아닙니다. 장치를 콜드 스타트 하려면, 버튼을 누른 채로 있습니다. 짧은 신호음 다음에 긴 신호음이 들릴 것입니다. 긴 신호음이 울리는 동안, 버튼을 놓으면 장치가 콜드 스타트 됩니다.

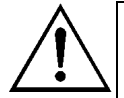

(O)

충전기는 UPS 플러그가 꽂혀 있고 유틸리티 전압이 존재할 때 배터리 전하를 유지합니다.

전원 끔  $\circ$ 버튼을 눌렀다 놓으십시오. 그러면 UPS 와 연결 장비의 전원이 꺼집니다.

부하 전면 패널 왼쪽에 있는 다섯 개의 LED 표시는 연결 장비가 사용되는 가용 전력의 백분율을 나타냅니다(부하). 예를 들어 세 개의 LED 가 점등되면 O 85% 연결 부하가 UPS 용량의 51%에서 68%를 소모하고 있습니다. 다섯 개의 068% 051% LED 모두가 점등이 되면 연결 부하는 용량의 85%에서 100% 를 소모하고 0 34% 있습니다. 시스템 전체를 완전하게 테스트하여 UPS 에 과부하가 걸리지 0 17% 않도록 하십시오. 왼쪽 그림에서 부하 용량 임계값이 LED 옆에 표시되어 昌 있습니다(이 값들은 UPS 에는 표시되어 있지 않습니다).

#### 자가 테스트

자동 자가 테스트 UPS 는 전원이 켜지면 그 후로 2 주(기본값)마다 자동으로 자가 테스트를 수행합니다. 기본 간격을 변경하기 위한 자세한 사항은 아래의 *사용자 구성 가능 항목* 표를 참조하십시오.

> 자가 테스트가 자동으로 수행되어 정기적으로 수동 자가 테스트를 할 필요가 없으므로 유지관리의 편의를 제공합니다. 자가 테스트 중에 UPS 는 간단히 배터리로 연결 장비를 작동시켜봅니다. UPS 가 자가 테스트를 마치면 온라인 작동 상태로 돌아옵니다. UPS 가 자가 테스트에 실패하면 UPS 에서 *배터리 교체* LED 인 **X** 가 점등되고 바로 온라인 작동 상태가 됩니다. 연결 장비는 테스트 실패의 영향을 받지 않습니다. 자가 테스트, 실패를 확인하려면, 배터리를 24 시간 동안 충전하고 자가 테스트를 재수행하십시오. 실패하면, 배터리를 교체하십시오.

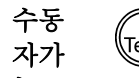

테스트 버튼을 UPS 가 두 번의 신호음을 낼 때까지 누르고 있으면 자가 테스트가 시작됩니다.

#### 유틸리티 전력

일상 작동 중에 UPS 는 유틸리티 전력을 감시하여 연결 장비에 전력을 보냅니다. 사용자의 시스템이 지나치게 오랜 시간 동안 고전압이나 저전압을 겪게 되는 경우, 시스템의 전기적 문제에 대해서 유자격 전기 기술자의 점검을 받도록 하십시오. 문제가 지속되는 경우, 추가적인 지원을 받기 위해 전기공급 회사에 문의하십시오.

온라인 온라인 표시기는 UPS 가 유틸리티 연결된 장비에 깨끗한 전력을 공급하기 위해 유틸리티 전력을 끌어서 이중 변환작업을 수행하고 있을 때 켜집니다.

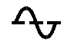

전압

유틸리티  $0.266$ UPS 에는 유틸리티 전압을 표시해주는 진단 기능이 있습니다. UPS 플러그를 일반 유틸리티 전원에 꽂으십시오.

 $0.248$ 0 229 버튼을 누르고 있으면 유틸리티 전압 막대그래프 표시를 볼 수 있습니다. 수초 후에 전면 패널의 오른쪽에 있는 5 개의 LED 표시가 유틸리티 입력 전압을 표시합니다. 전압을 읽기 위해 왼쪽에 있는 숫자를 참조하십시오(값들은 실제 UPS 에는 표시되어 있지 않음).

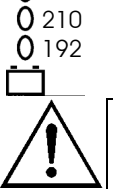

UPS 는 이 절차의 일부로서 자가 테스트를 시작합니다. 자가 테스트는 전압 표시에 영향을 미치지 않습니다.

실제 전압은 표시되는 값과 그 위 값 사이의 범위에 있음을 나타냅니다. 예를 들어 세 개의 LED 가 점등되면 입력 전압은 229 와 248 VAC 사이의 값입니다.

LED 가 하나도 점등되지 않으면 UPS 는 작동 중인 AC 전원 콘센트에 꽂혀 있는 상태이며 회선 전압이 매우 낮은 상태입니다.

LED 다섯 개가 모두 점등되면, 회선 전압이 너무 높으므로 전기기술자가 점검해야 합니다.

- 바이패스 이 LED 는 UPS 가 바이패스(Bypass) 모드라는 것을 표시하기 위해 켜집니다. 이 모드일 때는 배터리 백업을 사용할 수가 없습니다. 유틸리티 전원이 연결된 TIF 부하장치로 바로 전송되도록 되어 있습니다. UPS 는 컴퓨터 인터페이스 포트를 통해 수신된 명령이 있거나 UPS 내부 고장이 일어난 이후에 이 모드로 바뀌게 됩니다.
	- 고장 이 LED 는 UPS 가 내부 고장을 감지했다는 것을 표시하기 위해 켜집니다. 자세한 내용은 문제해결 절을 참조하십시오. $\times$

#### 배터리 전력

유틸리티 전력을 이용할 수 없으면 UPS 는 UPS 의 일정한 시간 동안만 내부 배터리에서 전력을 연결 장비로 공급할 수 있습니다. UPS 는 배터리 전력으로 작동 중에는 30 초마다 4 번의 경고음을 냅니다. 경고음은 UPS 가 온라인 작동 상태로 돌아오면 멈추게 됩니다.

배터리 켜짐 배터리 켜짐표시기가 점등되면 UPS 는 연결 장비에 배터리 전력을 공급하고 있는 상태입니다.

# أتحت

- 배터리 충전 전면 패널의 오른쪽에 있는 다섯 개의 LED 표시는 현재 UPS 배터리의 전하를 배터리 용량에 대한 백분율로 나타냅니다. 다섯 개의 모든 LED 가 점등되면 배터리는 완전히 충전이 된 상태입니다. 배터리의 용량이 감소하면서 LED 가 위에서 아래로 소등됩니다. 배터리 용량의 임계값에 대해서는 왼쪽의 숫자를
- 0 96% 참조하십시오(값은 UPS 에 표시되어 있지 않음).  $0.72%$
- $0.48%$ 배터리의 출력이 낮아지는 경고 표시로서 해당 용량의 LED 가 깜박이면서 UPS 에서
- $024%$ 지속적으로 경고음이 발생합니다. 배터리 출력 감소 경고 기본 설정은 터미널
- $0.0%$ 모드에서나 옵션인 PowerChute 소프트웨어에서 변경할 수 있습니다. 아래의  $\Box$ *사용자 구성 가능 항목*을 참고하십시오. 구입한 UPS 에 모델에 대한 분단위 실행시간을 보려면, APC 웹사이트에 있는 실행시간 표를 참고하십시오.
- 과부하 과부하 상태가 발생(과부하 상태란 연결 장비가 APC by Schneider Electric 웹 사이트에 있는 사양에서 정의한 특정 "최대 부하"를 초과하였을 때를 말함)하면 ್ಲಿಂ UPS 에서 지속적인 경고음이 나고 LED 가 점등됩니다. 과부하 상태가 없어지기 전까지 경고음이 계속됩니다.

UPS 는 과부하 상태 발생중에 바이패스 모드로 전환될 수 있습니다. 이 상황이 발생하게 되면, UPS 는 <mark>(L</mark>ei)<br>상황이 발생하게 되면, UPS 는 <sup>(lesj)</sup> 다추를 눌러주면 온라인 모드로 되돌아갈 수 있습니다. UPS 에서 필수 장비가 아닌 장비는 제거하여 과부하를 제거하도록 하십시오.

배터리 교체 배터리 자가 테스트에 실패하면 UPS 는 짧은 신호음을 1 분 동안 내며 배터리 교체 LED 가 점등됩니다. UPS 는 경고음을 5 시간마다 반복합니다. LED 가

번쩍이면 배터리 연결이 끊어졌음을 나타냅니다. 배터리 팩이 올바르게 ГĀ 연결되어 있는지 확인하십시오. 만약 그렇다면, 배터리를 24 시간 충전한 후에 자가 테스트 절차를 수행하여 배터리 교체가 필요한지 여부를 확인하십시오.

```
경고음은 배터리가 자가 테스트를 마치면 멈추게 됩니다.
```
#### 셧다운 모드

셧다운 모드에서 UPS 는 유틸리티 전력 복귀 전까지 대기 상태로 있으면서 연결 장치로의 전력 공급을 중단합니다. 현재 유틸리티 전력이 없는 경우, 컴퓨터 인터페이스 포트나 액세서리 슬롯을 통해 연결되어 있는 외부 장치(예: 서버)에서 UPS 의 셧다운 명령을 내릴 수 있습니다. 이는 일반적으로 보호하고 있는 서버의 종료 후에 배터리의 용량을 보존하기 위해 합니다. UPS 는 셧다운 모드에서 순차적으로 전면 패널 표시기를 스크롤합니다.

# 후면 패널

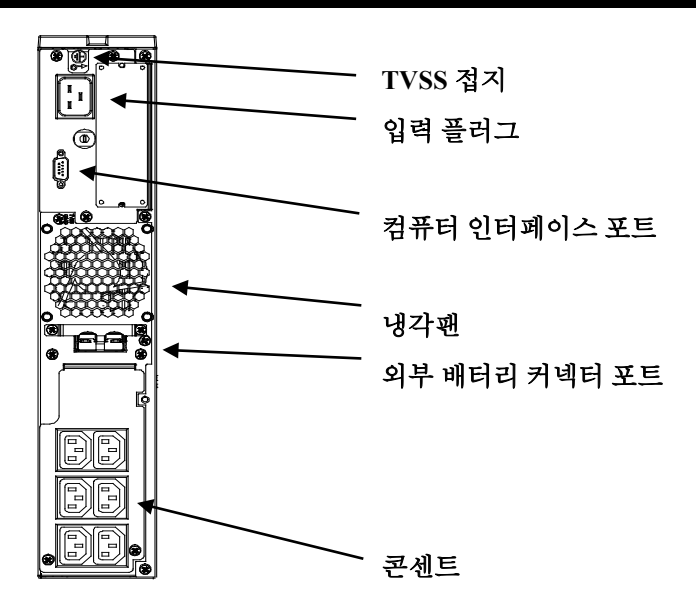

기본 커넥터

컴퓨터 인터페이스 포트

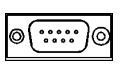

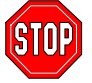

**APC** 에서 제공한 케이블을 사용하여 컴퓨터 인터페이스 포트에 연결하십시오**.**  표준 직렬 인터페이스 케이블은 **UPS** 커넥터와 호환되지 않으므로 사용하지 마십시오**.**

전원 관리용 소프트웨어와 인터페이스 세트는 UPS 와 함께 사용될 수 있습니다. **APC** 가 공급하거나 승인한 인터페이스 세트만 사용하십시오**.** 사용할 경우, 인터페이스 케이블을 9 핀 컴퓨터 인터페이스 포트에 연결하십시오. 커넥터

**TVSS** 나사 UPS 에는 전화기 및 네트워크 선 보호장치 같은 서지 억제 장치의 접지 리드용 TVSS(급격한 일시적 전압 변화 억제) 나사 기능이 있습니다.

외부 배터리 커넥터 포트

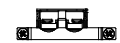

외부 배터리 팩은 UPS 에 연결하여 사용할 수 있으며 정전 중에 더 긴 실행시간을 부여합니다. 사용할 경우, 커넥터 포트 앞면에 있는 보호용 플레이트의 나사를 풀고 커넥터 포트로 배터리 팩과 함께 제공된 케이블을 넣습니다. 배터리 팩은 실행 시간을 원하는 만큼 늘리기 위해 서로 데이지체인 방식으로 연결될 수 있습니다.

선택 사양인 외부 배터리 팩을 UPS 에 연결하려면, *Smart-UPS RT*  온라인 배터리 팩 사용자 설명서의 지시사항을 참조하십시오.본 Smart-UPS RT XL 제품은 최대 10 개까지 외부 배터리 팩을 지원할 수 있습니다.

나사를 단단하게 조여 연결을 마치십시오.

#### 입력 회로 차단기 회로 차단기의 플런저가 튀어 나오면 장비의 플러그를 뽑아 UPS 의 부하를 줄이고 플런저를 밀어 넣습니다.

# 온 배터리 작동

UPS 는 유틸리티 전력이 끊어지게 되면 배터리 가동 상태로 전환되고 내부 경고음이 울립니다(주기적인 "삐" 소리). ON 버튼(전면 패널)을 눌러 저배터리 상태가 될 때까지 UPS 경고음을 멈추십시오(전류정전에만 해당). PowerChute 소프트웨어를 사용하고 있는 경우 청각적 신호 표시기를 변경할 수 있습니다. 유틸리티 전력이 정상적으로 다시 공급되지 않는 경우, UPS 는 완전히 소모될 때까지 연결 장비에 전력 공급을 계속적으로 실시합니다. 기본적으로 UPS 가 최종으로 전력 소모로 인해 종료되기 전 약 2 분 동안 계속적으로 경고음을 울립니다. 컴퓨터를 사용하고 있는 경우, 자동 무인 종료 기능을 제공하는 PowerChute 접속 소프트웨어를 사용하고 있지 않다면 수동으로 파일을 저장해야 하고 UPS 의 전원이 꺼지기 전에 전원을 꺼야 합니다.

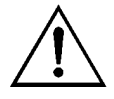

UPS 배터리 시간은 사용량 및 환경에 따라 다릅니다. 배터리는 3 년에 한 번 정도 바꾸는 것이 좋습니다. 해당하는 실행 시간에 대해서는 APC by Schneider Electric 웹사이트의 Smart-UPS RT 용 실행시간 표를 참조하십시오.

# 사용자 구성 가능 항목

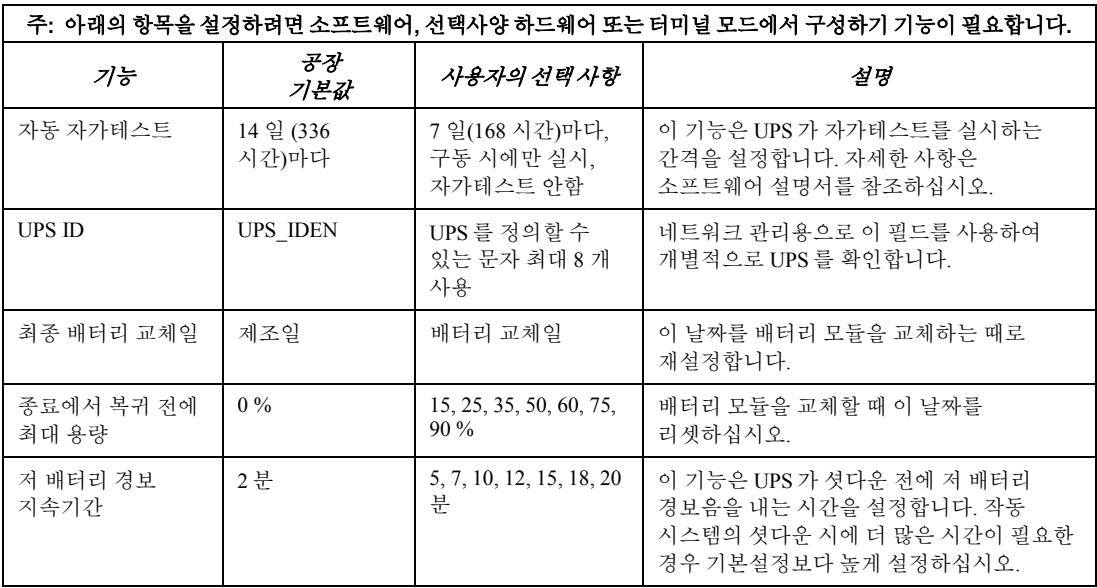

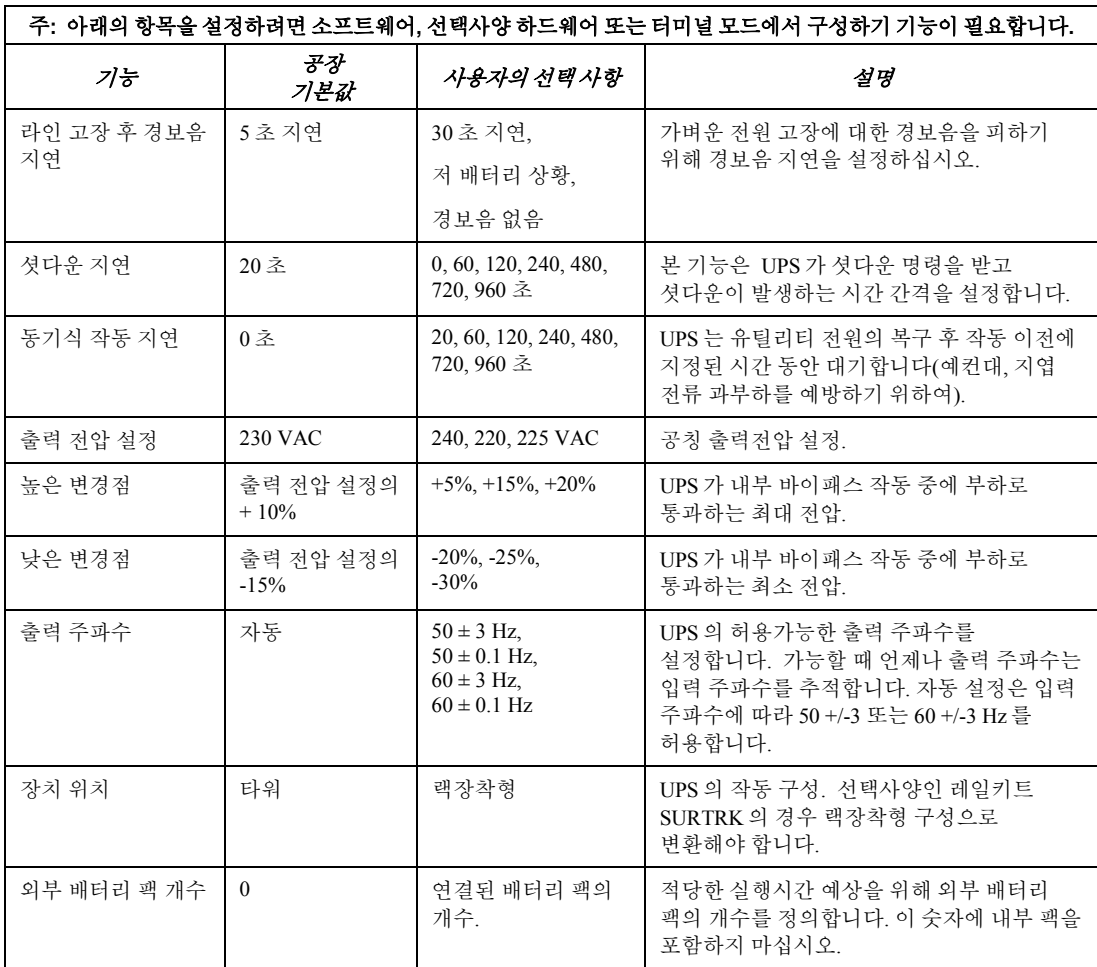

# 터미널 모드

터미널 모드는 UPS 의 강화된 구성기능을 위해 허용하는 메뉴 구동 인터페이스입니다. 이 인터페이스는 컴퓨터와 하이퍼터미널과 같은 일반적인 직렬 통신 응용기기를 사용해 액세스할 수 있습니다. 터미널 모드를 입력하고 사용하려면:

- 1. UPS 에 함께 제공된 케이블을 사용해 컴퓨터를 UPS 에 연결하십시오.
- 2. 하이퍼터미널과 같은 표준 직렬 통신 응용기기를 시작하십시오.
- 3. 사용자가 연결한 통신 포트를 지정하십시오.
- 4. 다음 값을 설정하십시오: 2400 보드, 8 데이터 비트, 패리티 없음, 1 정지 비트, 흐름 제어 없음.
- 5. 엔터나 리턴 키를 누르십시오.
- 6. 터미널 모드에서 계속 이어지는 화면상의 지시를 따르십시오.

# **4:** 보관 및 유지 보수

### 보관

#### 보관 조건*:*

UPS 는 배터리가 완전히 충전된 상태로 서늘하고 건조한 장소에 보관하십시오. 불필요한 배터리 방전을 피하기 위해 컴퓨터 인터페이스 포트에 연결되어 있는 모든 케이블을 뽑아 두십시오.

#### 보관 범위*:*

-15 C- +30 °C(+5 - +86 °F)의 범위에서, UPS 배터리를 매 6 개월마다 충전하십시오. +30 C - +45 °C(+86 - +113 °F)의 범위에서는 UPS 배터리를 3 개월마다 충전하십시오.

#### 배터리 팩 교체

본 UPS 는 교체가 쉽고 전원연결중에 교체가 가능한 배터리 팩을 가지고 있습니다. 교체 과정은 절차가 안전하며 전기적 위험의 가능성이 없습니다. UPS 와 연결된 장비를 배터리를 교체하는 동안 켜둔 상태로 둘 수 있습니다. 배터리 모듈 교체에 대한 자세한 내용은 대리점이나 APC by Schneider Electric 으로 문의하십시오.본 절차는 타워형과 랙장착형 구성 모두에 사용됩니다.

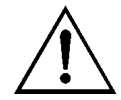

배터리 연결이 해제되면 정전에 대비한 보호 기능이 사라집니다.

#### 배터리 팩 제거 및 재설치

배터리 팩이 무거우므로 배터리 팩의 제거나 교체 시에 주의하십시오.

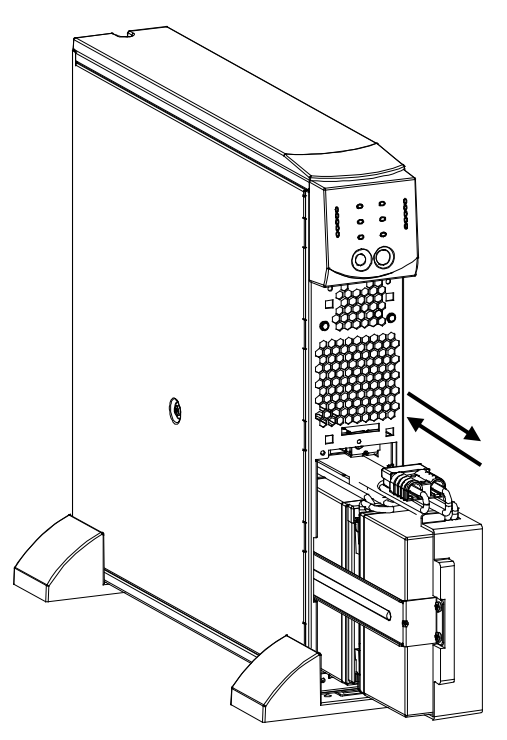

배터리 제거

- 1. 부착된 전면 베젤과 배터리 도어를 제거하십시오. (배터리 도어와 전면 베젤 제거에 관해서는 본 설명서의 설치 절의 지시사항을 참조하십시오.)
- 2. 배터리가 연결되어 있으면, 커넥터를 단단히 잡아당겨 배터리를 분리하십시오.
- 3. 배터리 팩을 쥐고 장치 밖으로 밀어 내십시오. 거의 완전하게 UPS 밖으로 나오면 배터리 팩이 멈추게 됩니다. 살짝 배터리 팩을 위 아래로 움직여 멈춤 탭을 치우고 완전히 밖으로 밀어 내십시오. 케이블이 배터리 컴파트먼트에 부착되어 있습니다. 배터리를 제거하는 동안 케이블이나 흰색 코드를 잡아당기지 마십시오.

배터리 설치

- 1. 바닥에서 배터리 팩을 받치면서, 입구에 일직선으로 맞추어 배터리 팩을 컴파트먼트로 밀어 넣으십시오.
- 2. 배터리를 다시 연결해 UPS 를 작동시 키십시오. 배터리 도어와 전면 베젤을 다시 부착하십시오. (배터리 도어와 전면 베젤 부착에 관해서는 설명서의 *설치* 절의 지시사항을 참조하십시오.)

오래된 배터리 팩은 재활용을 위해 APC by Schneider Electric 로 보내주십시오.

# 문제해결

아래 차트를 이용하여 가벼운 UPS 설치시 문제를 해결하십시오. 복잡한 UPS 문제에 대한 지원은 APC by Schneider Electric 웹 사이트 [www.apc.com](http://www.apc.com/)를 참조하십시오.

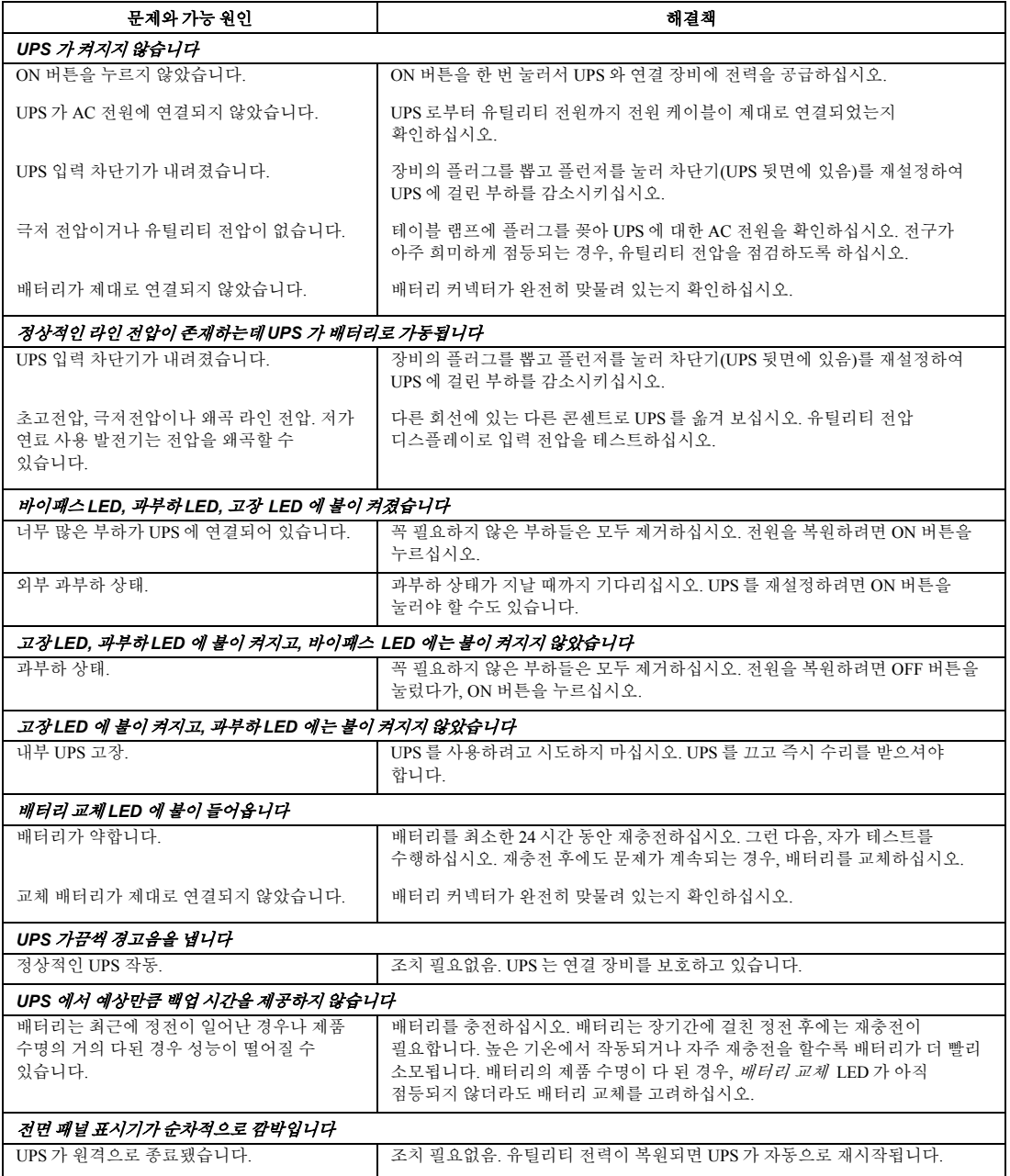

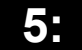

# **5:** 운송**,** 서비스 및 보증

# 운송

- 1 . UPS에 접속된 모든 장비의 전원을 끄고 분리합니다.
- 2 . 상용 전원에서 장비를 분리합니다.
- 3 . 모든 내외장 배터리를 분리합니다(가능한 경우).
- 4 . 이 설명서의 서비스 섹션에 설명되어 있는 운송 지침을 따릅니다.

## 서비스

서비스가 필요하면 판매자에게 보내지 말고. 다음 절차를 따르십시오.

- 1 . 이 설명서의 문제 해결 섹션을 검토하여 일반적인 문제점을 해결합니다.
- 2 . 문제가 지속되면 APC by Schneider Electric 웹 사이트(**www.apc.com**)를 통해 고객 지원 센터에 문의하십시오.
	- a. 모델 번호, 일련 번호 및 구매일을 확인하십시오. 모델 번호 및 일련 번호는 장치의 후면 패널에 표시되어 있으며 특정 모델의 경우 LCD 디스플레이를 통해 확인할 수 있습니다.
	- b. 고객 지원 센터에 전화하여 기술자가 문제를 전화상으로 해결할 수 있는지 확인합니다. 그리고 해결이 불가능할 경우 해당 기술자는 반품 승인 번호(RMA#)를 발행합니다.
	- c. 보증 기간 이내이면 무상으로 수리를 받을 수 있습니다.
	- d. 서비스 절차 및 반품 관련 규정은 국가별로 다를 수 있습니다. 국가별 지침은 APC by Schneider Electric 웹 사이트 **www.apc.com** 을 참조하십시오.
- 3 . 운송 중 손상을 피하기 위해 장비를 적절하게 포장합니다. 폴리스틸렌 입자를 포장에 절대 사용하지 마십시오. 운송 도중 발생하는 파손은 보증 범위에 포함되지 않습니다.
	- a. 참고**:** 미국 내에서 운송하거나 미국으로 운송할 경우 미국 교통부**(DOT)** 및 **IATA**  규정에 따라 선적하기 전에 반드시 **UPS** 배터리 연결을 분리하십시오**.** UPS에 장착된 내부 배터리는 분리할 필요가 없습니다.
	- b. 운송하는 중에 배터리가 XLBP에 연결된 상태로 있을 수 있습니다. 모든 장치가 XLBP를 사용하는 것은 아닙니다.
- 4 . 고객 지원 센터에서 부여 받은 RMA#를 포장 외부에 기재합니다.
- 5 . 장비를 보험에 가입이 완료되고 요금이 사전 지불된 운송업체를 통해 고객 지원 센터에서 제공한 주소로 보냅니다.

# 제한적 보증

Schneider Electric IT Corporation (SEIT)는 구매일로부터 2년 동안 제품에 물리적 결함이나 제조상의 문제로 인한 결함이 없음을 보증합니다. 이러한 보증에 따른 SEIT의 의무는 결함이 있는 제품을 재량에 따라 수리 또는 교환하는 것으로 제한됩니다. 결함 제품 또는 부품이 수리 또는 교체되더라도 원래 보증 기간이 연장되지는 않습니다.

제품 구매일로부터 10일 이내에 올바른 절차에 따라 제품을 등록해야 하는 최초 구매자에게만 이 보증이 적용됩니다. 구입한 제품은 웹 사이트 warranty.apc.com에서 온라인으로 등록할 수 있습니다.

SEIT는 자체 테스트 및 검사에서 고객이 주장한 제품의 결함이 존재하지 않거나, 최종 사용자 또는 기타 제3자의 제품 오용, 태만, 부적절한 설치, 테스트, 작동 또는 SEIT 사양 권장 사항을 따르지 않은 제품 사용에 의해 발생한 결함으로 밝혀질 경우 보증에 따라 책임을 지지 않습니다. 또한 아래 행위로 인해 발생된 결함에 대해서 책임지지 않습니다. 1) 무단 수리 또는 변경 시도, 2) 잘못되었거나 부적절한 전기 전압 수정, 3) 적절하지 못한 현장 작동 조건, 4) 불가항력적 사고, 5) 노출 또는 6) 도난. 제품 번호가 변경되거나 훼손되거나 제거된 경우 SEIT는 본 제품 보증에 의거하여 어떠한 책임을 지지 않습니다.

#### 본 계약 하에 또는 이와 연계하여 판매**,** 수리 또는 제공된 제품에 대해서는 법령 시행 또는 다른 조치에 의해 명시적 또는 묵시적으로 보증이 적용되지 않습니다**.**

**SEIT**는 상업성과 특정 목적에의 부합성을 비롯하여 암묵적인 어떠한 보증도 하지 않습니다**. SEIT**의 명시적 보증은 제품과 관련하여 **SEIT**가 제공하는 기술적 또는 기타 조언 또는 서비스에 의해 확대 또는 소멸되거나 영향을 받지 않으며**,** 이로 인해 어떠한 의무나 책임도 발생하지 않습니다**.**  상기 보증 및 구제책은 배타적이며 다른 모든 보증 및 구제책에 갈음합니다**.** 위에 명시된 보증 내용은 **SEIT**의 독자적인 책임과 해당 보증의 위반에 따른 귀사의 독자적인 구제책으로 구성됩니다**. SEIT** 보증 내용은 귀사에 한해 적용되며 기타 제**3**자에게 적용되지 않습니다**.** 

계약 또는 불법 행위**,** 고장의 무시**,** 부주의 또는 엄격한 책임 등 발생한 손상의 원인에 관계없이 또는 **SEIT**가 그러한 손상의 가능성을 사전에 인지했는지 여부에 관계없이 제품의 사용**,** 수리 또는 설치로 인해 발생되는 어떠한 형태의 간접적이거나 특별한 또는 필연적이거나 인과응보적인 손상에 대해 **SEIT**와 소속 경영진**,** 이사**,** 제휴업체 또는 직원은 어떠한 경우에도 책임을 지지 않습니다**.** 특히 **SEIT**는 직간접적 이익 또는 수입의 손실**,** 장비의손실**,** 장비 미사용**,** 소프트웨어의 손실**,** 데이터의 손실**,** 대체품 비용**,** 제삼자에 의한 배상 청구와 같은 어떠한 비용도 책임지지 않습니다**.**

본 제한 보증의 어떠한 조항도 적용 법률에 의해 허용되지 않는 한 태만**,** 사기 또는 허위 진술로 인해 발생한 사망이나 상해에 대한 **SEIT** 책임을 배제하거나 제한하지 않습니다**.** 

보증에 따른 서비스를 받으려면 고객 지원 센터에서 반품 승인**(RMA)**을 받아야 합니다**.** 보증과 관련하여 이의가 있는 고객은 다음 **APC by Schneider Electric**웹 사이트를 통해 **SEIT** 고객 지원 센터로 문의하실 수 있습니다**. www.apc.com.** 국가 선택 풀다운 메뉴에서 해당 국가를 선택하십시오**.** 웹 페이지 상단에 있는 지원 탭을 열고 해당 지역의 고객 지원 센터에 대한 정보를 찾으십시오**.** 반품에 따른 운송비는 선불로 지불해야 하며**,** 발생한 문제에 대한 간단한 설명**,** 제품 구매일과 구매처 증명서를 동봉해야 합니다**.**

# **APC by Schneider Electric**  <u> 전세계 고객 지원</u>

이 제품과 다른 모든 APC by Schneider Electric 제품에 대한 무상 고객 지원 은 다음 방식 중 하나로 이용 가능합니다.

- APC by Schneider Electric 웹 사이트 www.apc.com 를 방문하여 APC Knowledge Base 의 기술 자료를 참고하고 고객 지원 요청서를 제출해 주십시오.
	- $-$  [www.apc.com](http://www.apc.com)  $(E \wedge)$ 국가별 APC by Schneider Electric 웹 사이트에 연결하여 현지 고객 지 원 정보를 확인할 수 있습니다.
	- **[www.apc.com/support/](http://www.apcc.com/support)** APC 기술 자료의 검색 또는 인터넷 - 상담을 통한 글로벌 서비스를 제공합니다.
- 전화 또는 이메일로 APC by Schneider Electric 고객 지원 센터에 문의하 십시오.
	- 지역, 국가별 지원 센터 : [www.apc.com/support/contact](http://www.apc.com/support/contact) 사이트에서 연락처를 확인할 수 있습니다.
	- 현지 고객 지원에 대한 자세한 내용은 APC by Schneider Electric 대리 점이나 APC by Schneider Electric 제품 구입처에 문의하십시오.

© 2014 APC by Schneider Electric. Smart-UPS  $\mathbb{Q}$  PowerChute  $\equiv$  Schneider Electric Industries S.A.S. 또는 계열 회사의 소유입니다 . 기타 모든 상표는 해당 소유권자의 재산입니다 .